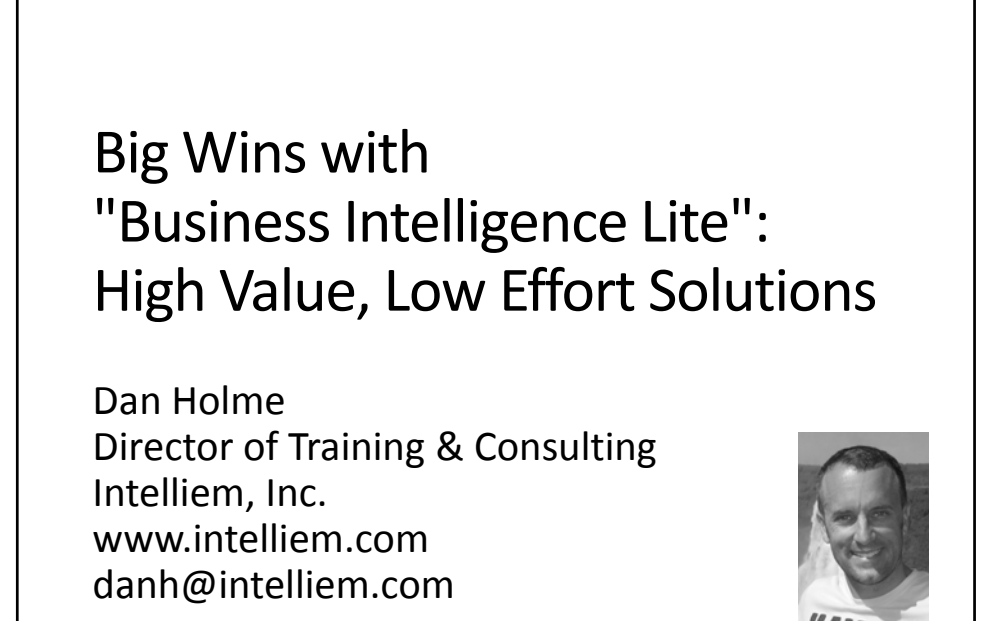

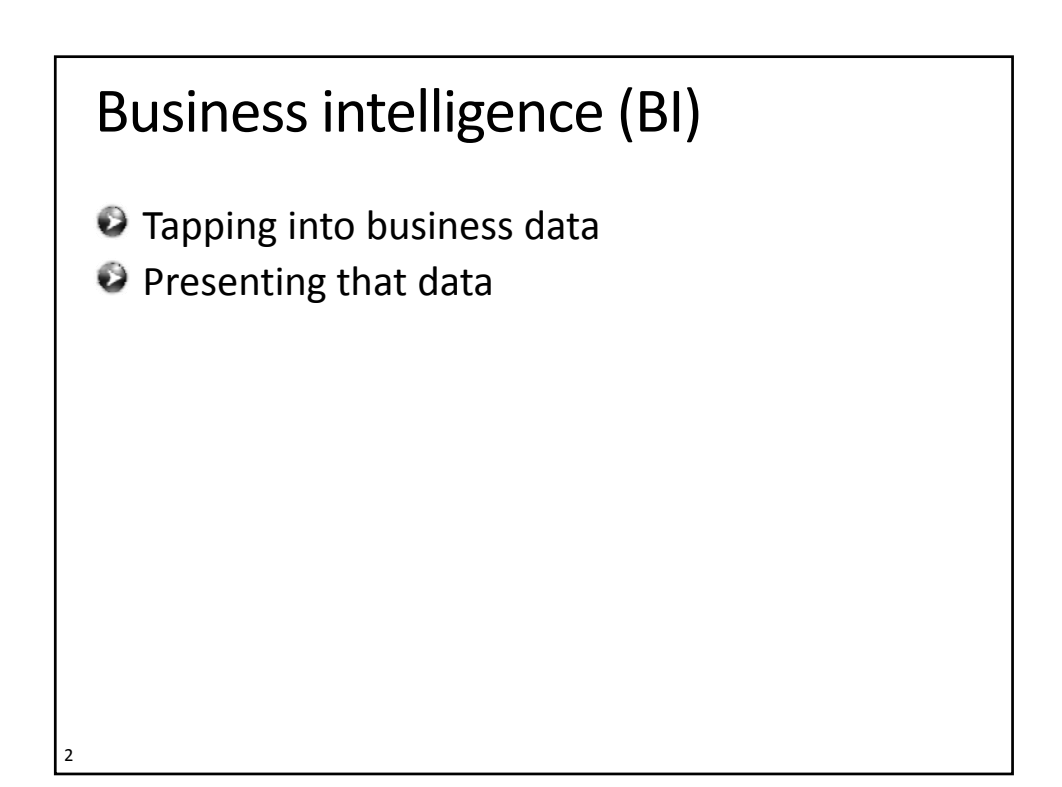

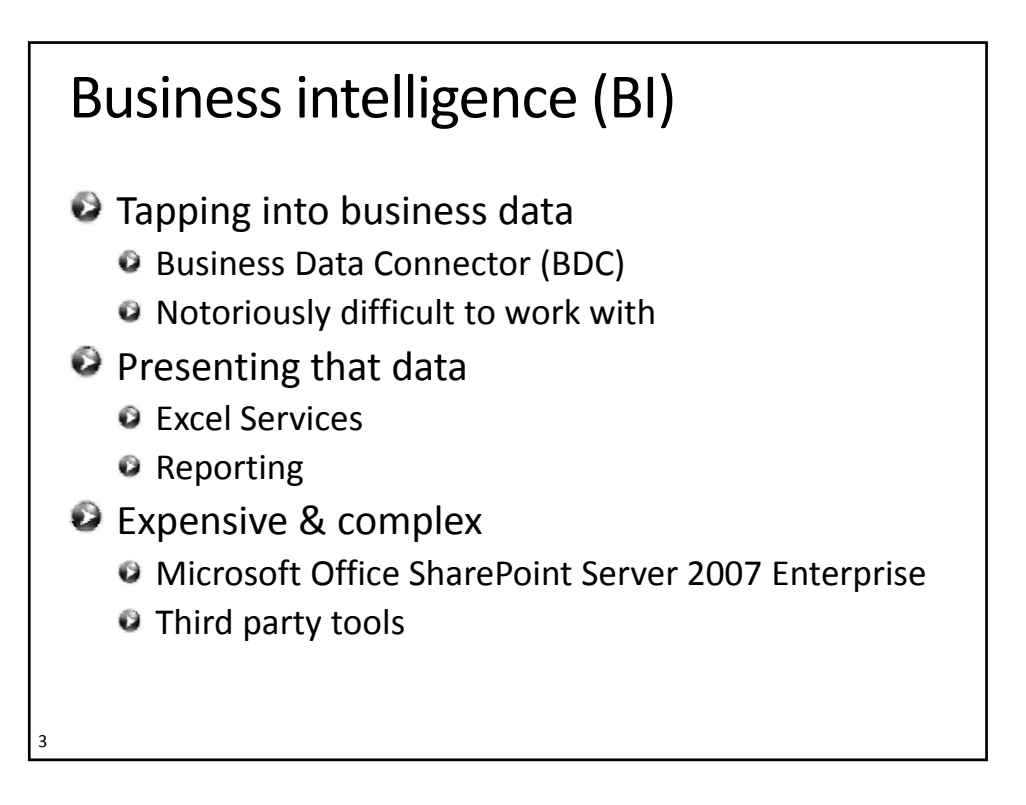

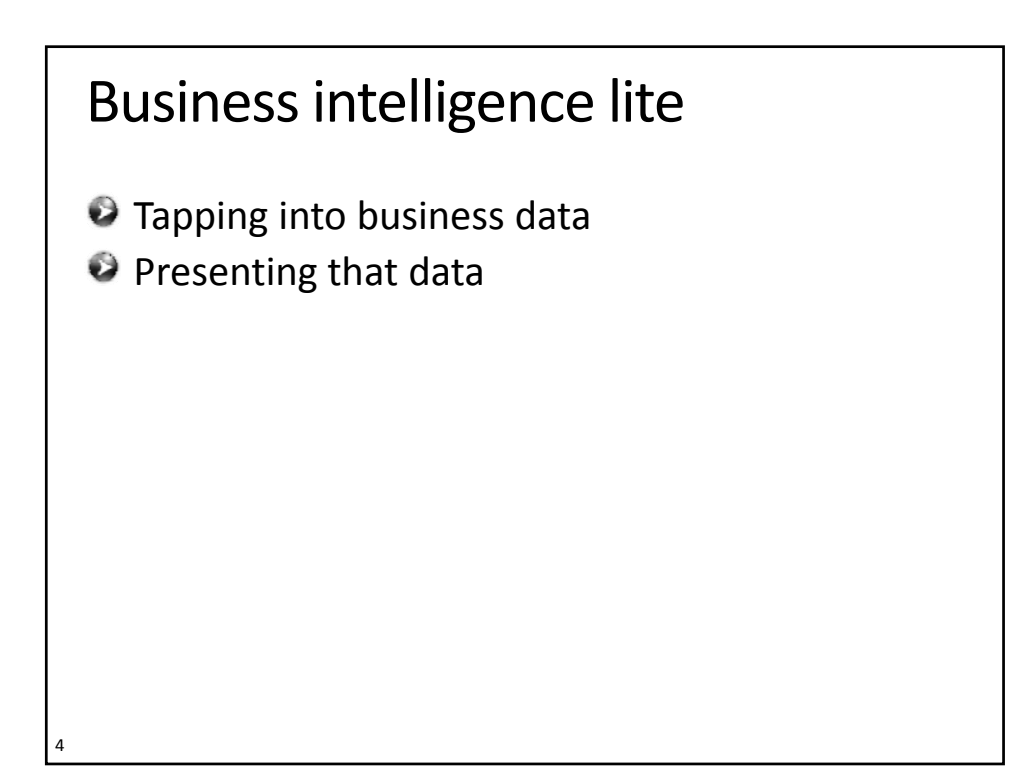

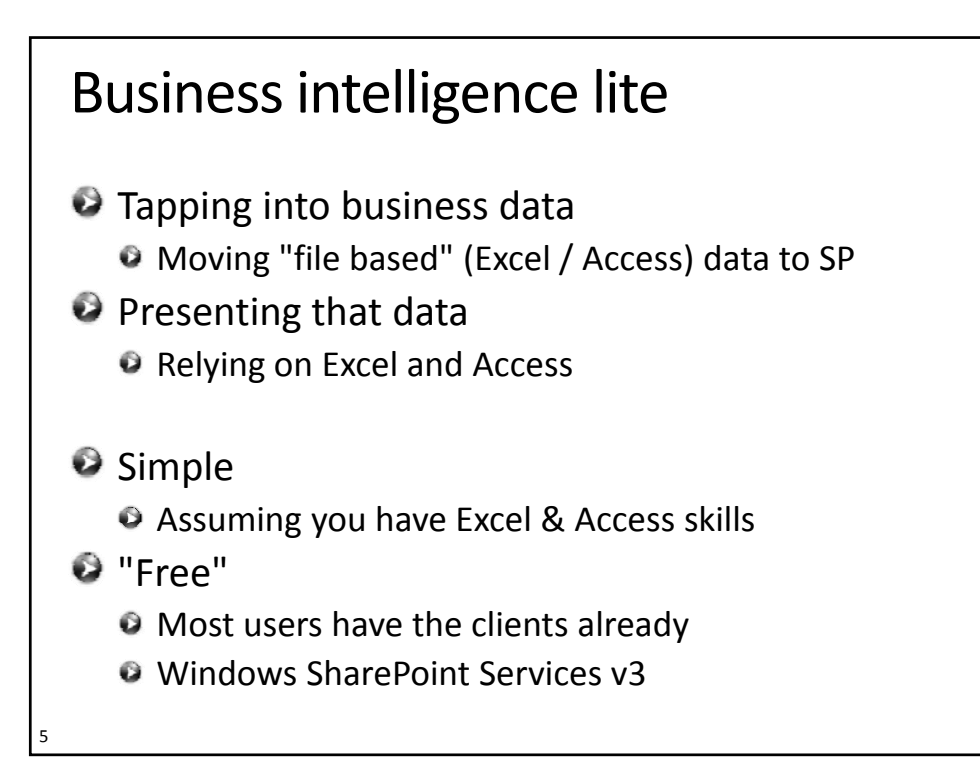

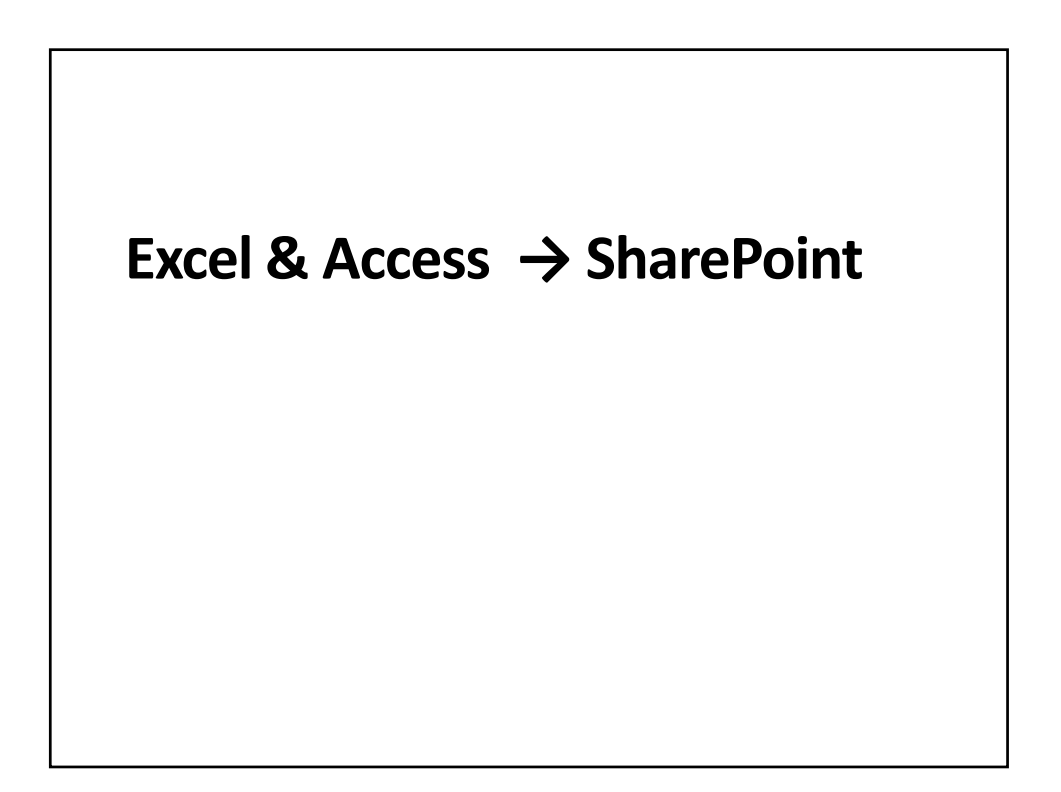

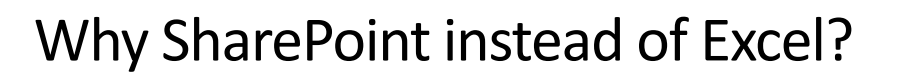

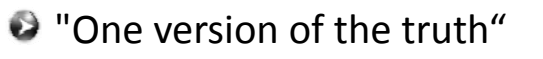

- Similar to an Excel workbook in a shared folder
- **•** Multiple users can edit concurrently <sup>O</sup> Not possible with Excel
- Columns and controls ● e.g. drop-down lists and date pickers **Workflow around item additions & changes**
- Wersion history of "rows" (SharePoint list items)
- $\bullet$  "Row" (item) level security
	- Who can see/edit each row

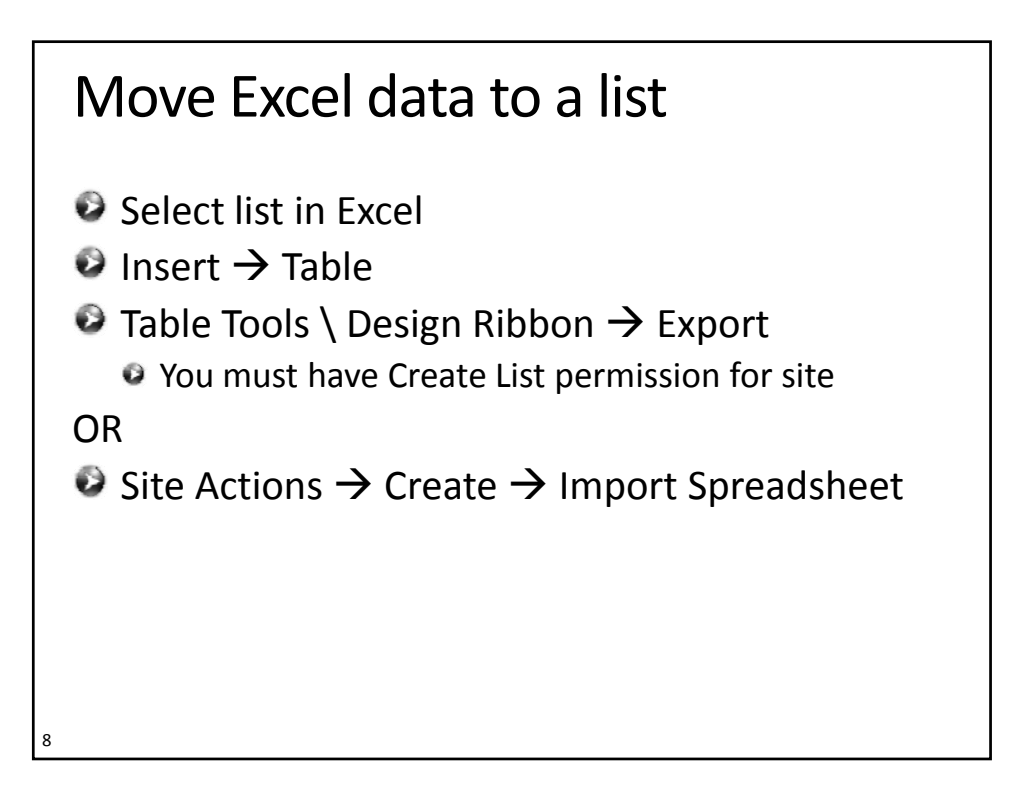

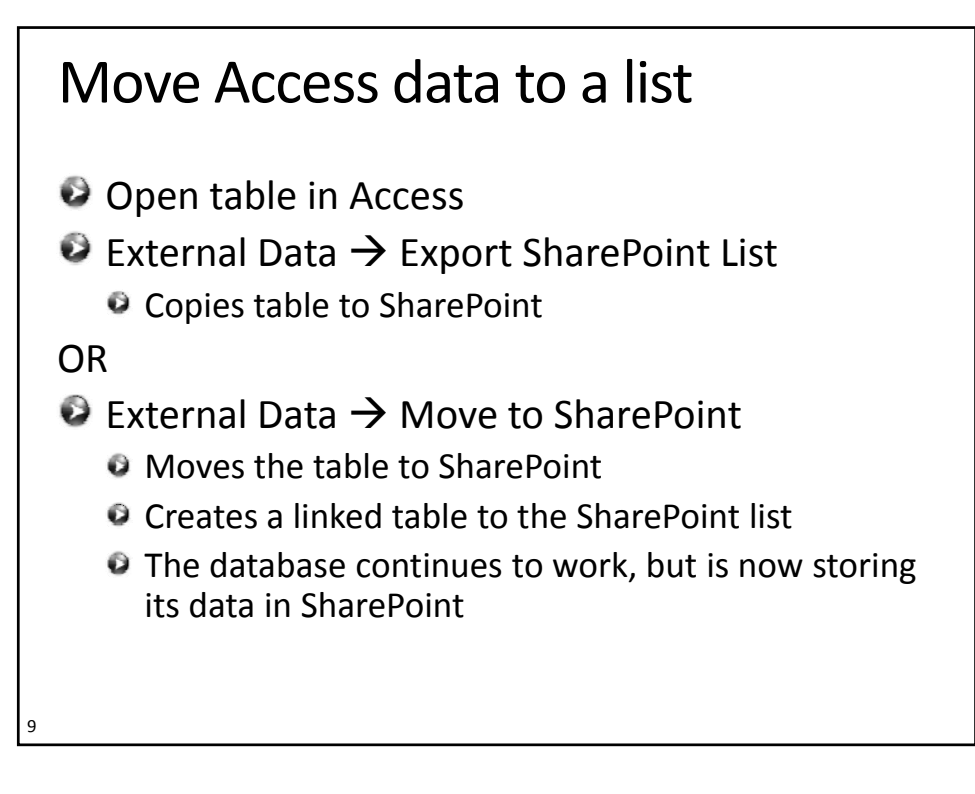

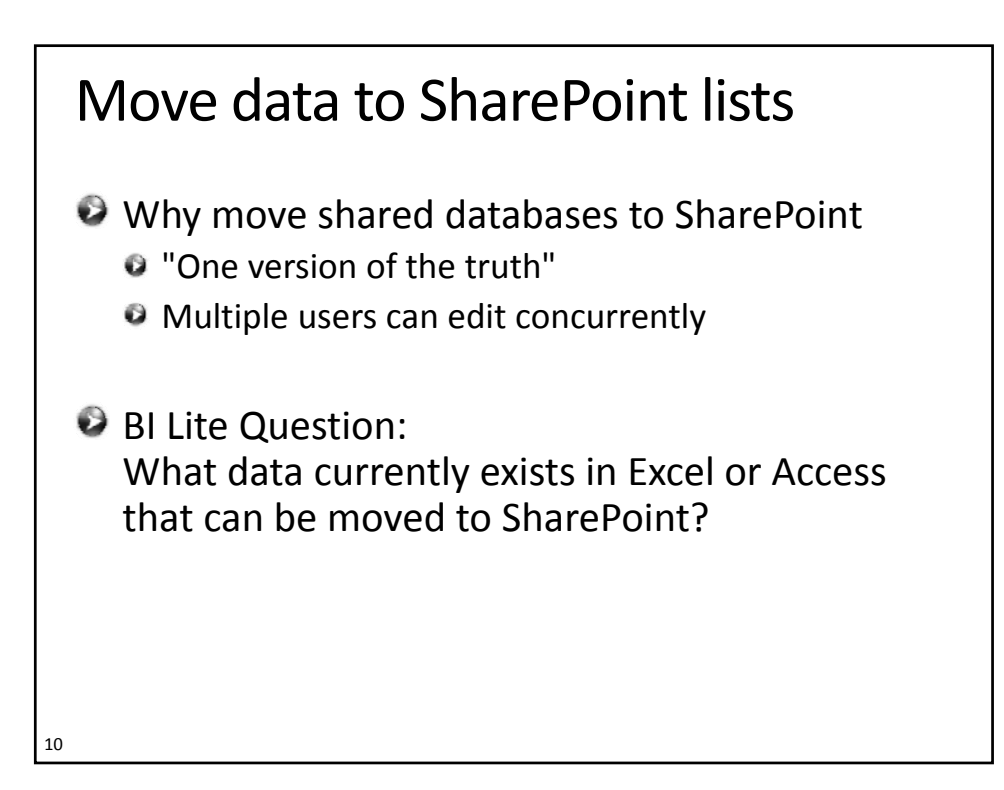

# Move data to SharePoint lists

Why move shared databases to SharePoint

- "One version of the truth"
- **Multiple users can edit concurrently**
- **Columns and controls** 
	- e.g. drop‐down lists and date pickers
- Alerts & workflow around item additions & changes
- Version history of rows (now SharePoint items)
- **Recycle Bin for deleted item recovery**
- **Row (item) level security**
- **BI Lite Question:** 
	- What data currently exists in Excel or Access
- 11 that can be moved to SharePoint?

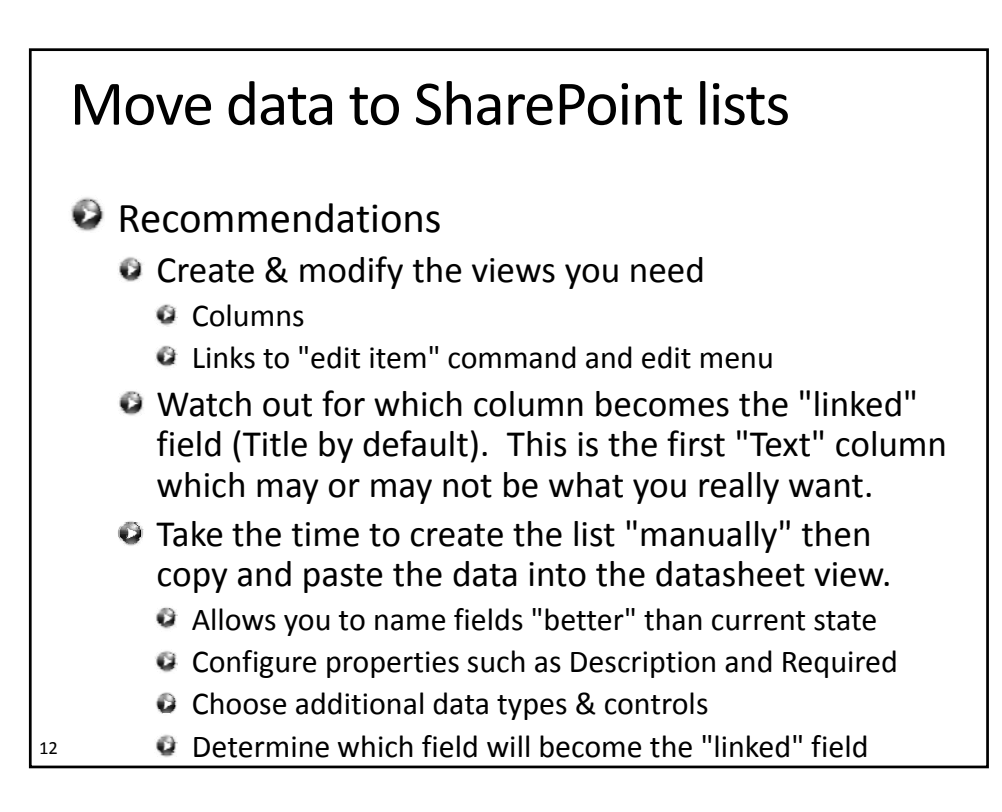

## **SharePoint → Excel & Access**

### The datasheet view

 $\rightarrow$  Actions  $\rightarrow$  Edit in Datasheet

Requires Office web parts (2003 or 2007)

### <sup>2</sup>Benefits

- Easy editing of multiple columns/rows
- <sup>o</sup> Copy/paste

#### ● Useful links in right-hand task pane

- **TIP: Train your users to expand the task pane!**
- TIP: The "Print With Excel" button is the "only" (headache‐free) way to print a wide SharePoint list

14

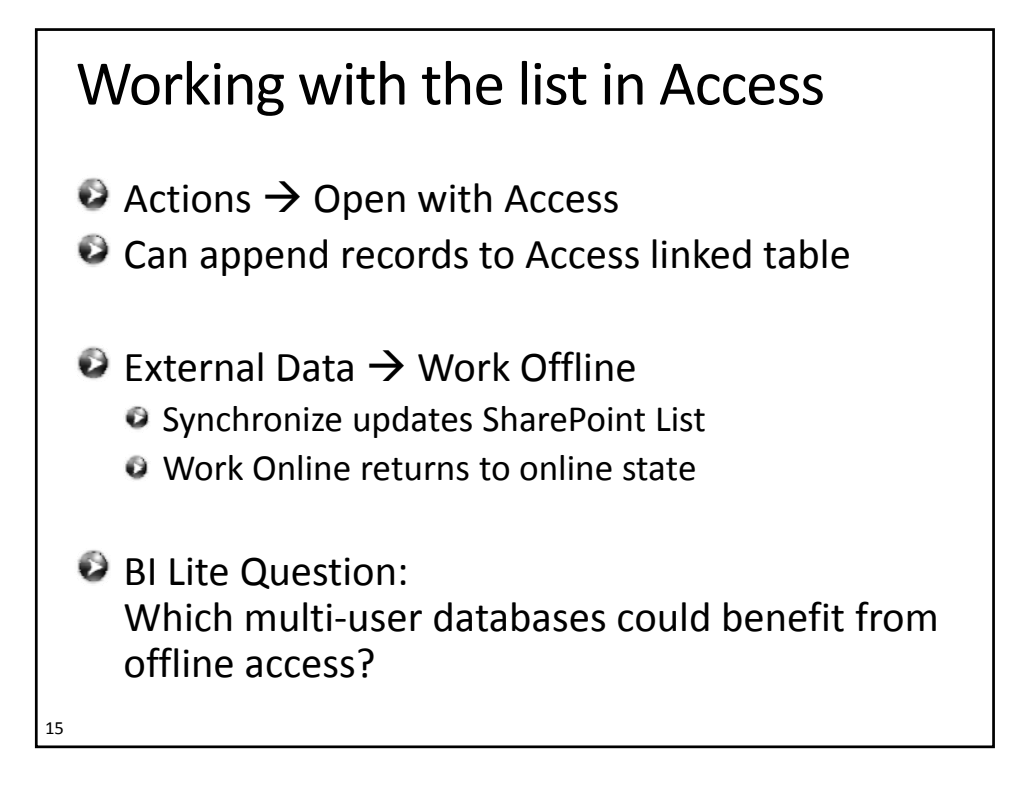

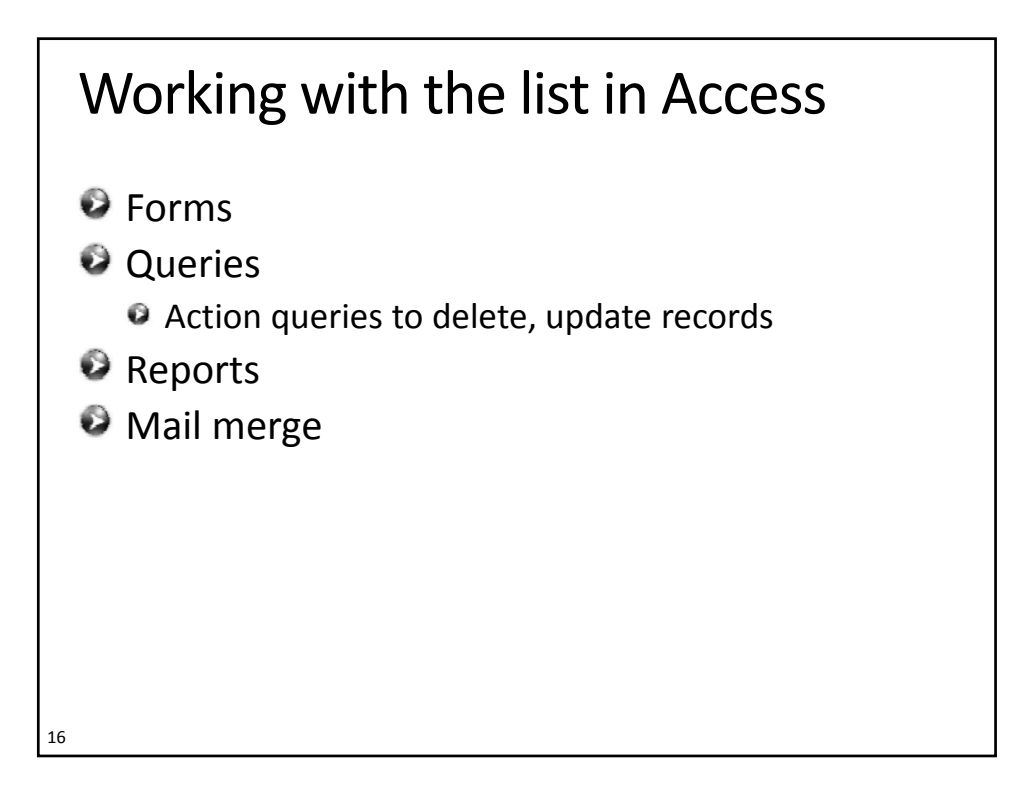

## Analyze list data with Excel

- $\rightarrow$  Actions  $\rightarrow$  Export to Spreadsheet
- Create PivotTable or PivotChart
- In datasheet view, use Excel commands in the right‐hand task pane

# Analyze list data with Excel Save Excel file **Refresh data Context menu O** Table Tools \ Design Ribbon **Refresh Pivots** 18 **•** Tip: Save Excel file to a document library in the same site (rather than a file share)

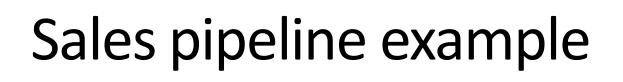

### **Requirements**

- <sup>O</sup> Sales opportunity, value, "forecast" of closing
- Secure so each sales person's data is "private"
- **Management can see all sales data to forecast** revenues and cash flow
- Current state

19

- Each sales person keeps track of data in separate Excel worksheets
- Worksheets are submitted each Friday
- Worksheets are combined and delivered to execs
- Execs are "in the dark" until late Friday

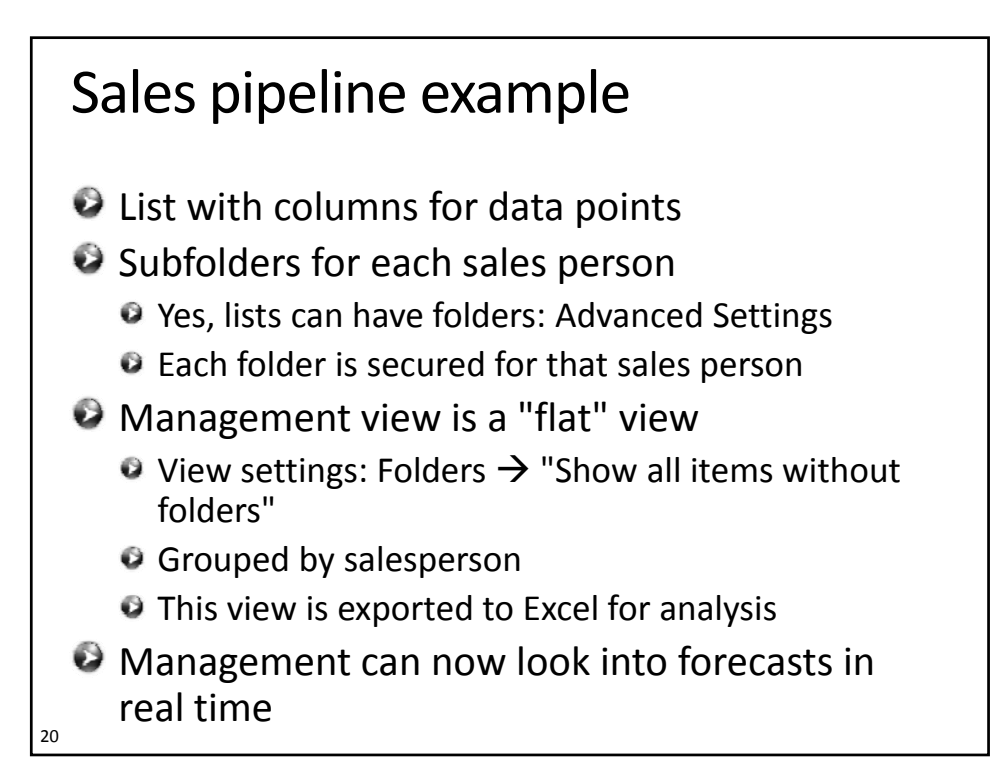

# **Workarounds**

- $\rightarrow$  Excel  $\rightarrow$  Access
- $\rightarrow$  Access  $\rightarrow$  Excel
- Scheduled task to run Access & update data in **SharePoint**

21

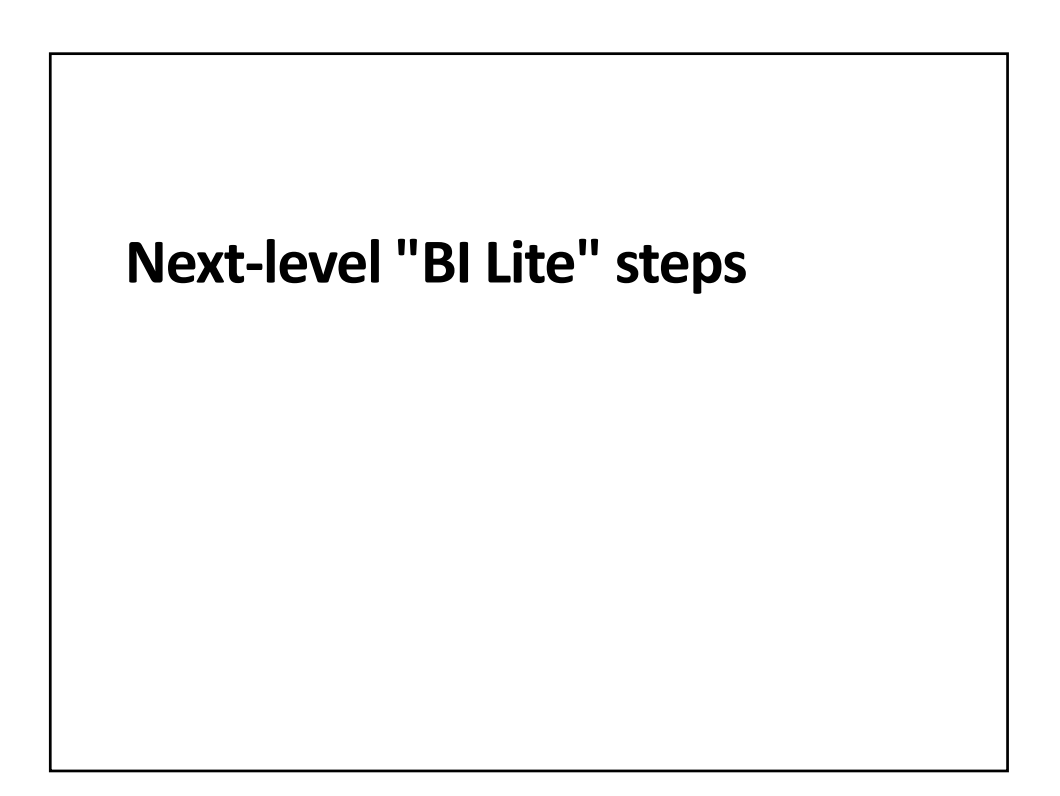

# Alerts and Workflows

- **SharePoint alerts** 
	- The under-discoverable "Alert by View" feature
- **SharePoint Designer workflows** 
	- $\bullet$  Richer notifications (emails) easier control of text

23

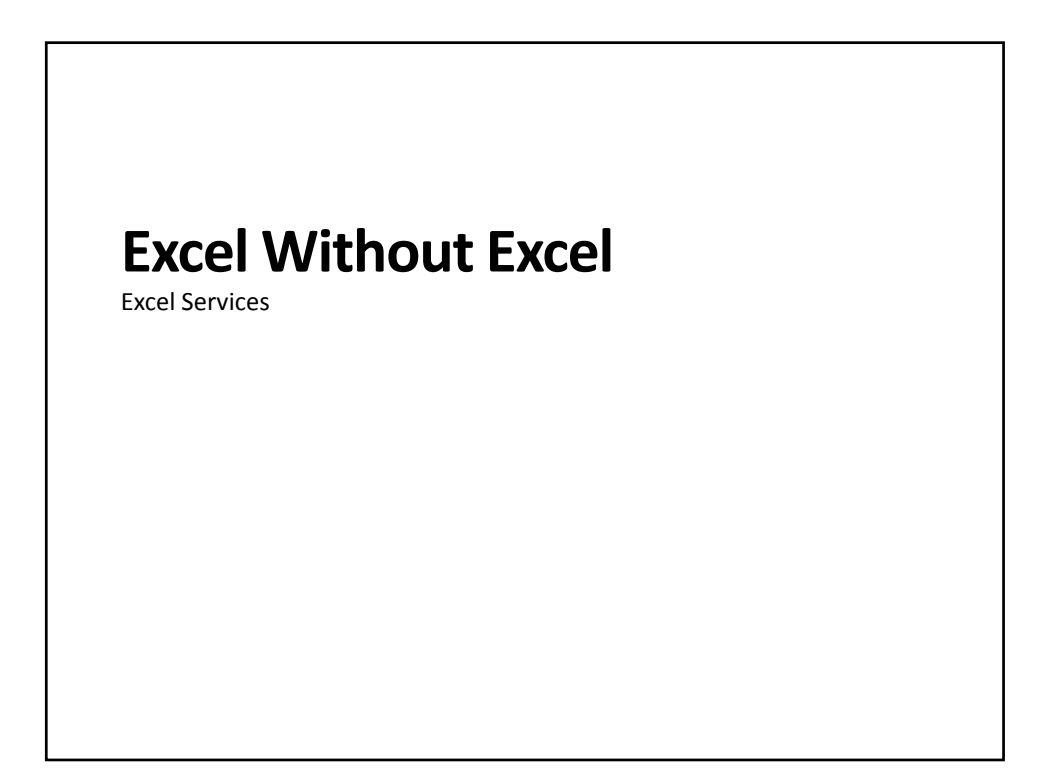

# Excel Services In A Nutshell

- Configure trusted locations
- $\bullet$  Save worksheet to a trusted location
- If worksheet contains data connections • Save data connection and configure trusted location Excel Services renders worksheet in browser
- **Rich but not complete functionality** 
	- Pivot tables but no drill-down
	- Parameters but not fully write-enabled
	- If you expect to rely heavily on Excel Services, know it's strengths and limitations. No third‐party extensions (Microsoft intellectual property)

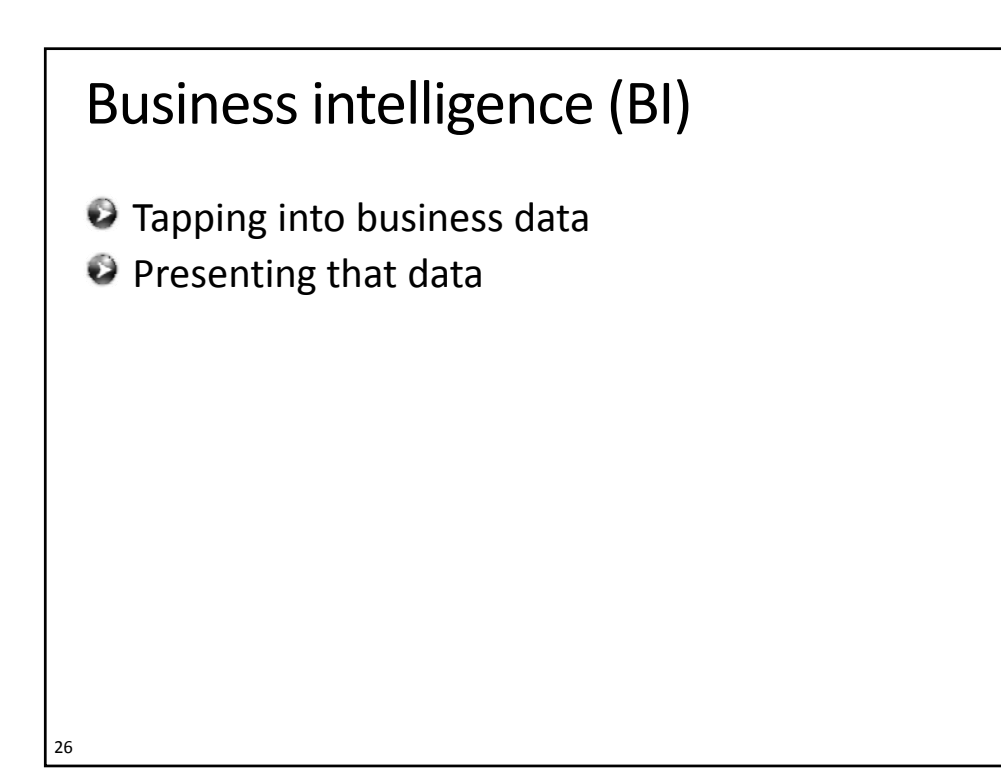

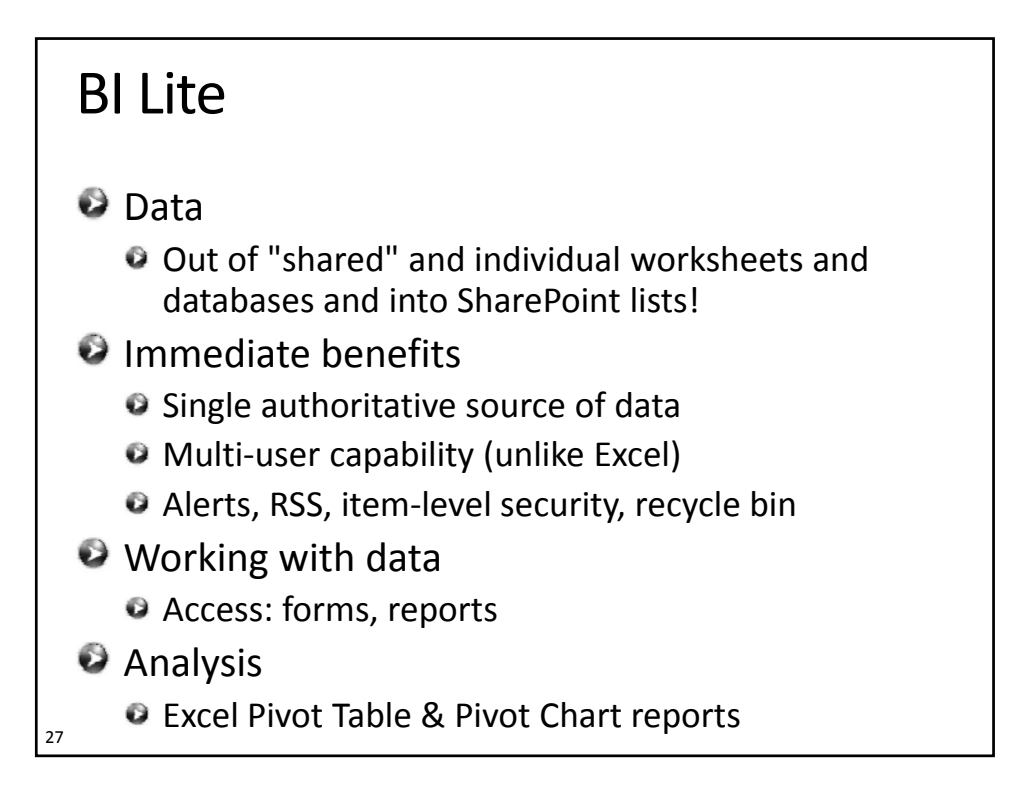